## **1. Korismereti találkozó**

A Gizella Várispánságba érkezők a kapukat átlépve visszarepülnek az államalapítás korába, és a XI. század lenyűgöző világába csöppennek.

Ebben a feladatban a várispánság kétoldalas tájékoztatóját kell elkészítenie az alábbi leírás és minta alapján. A tájékoztató elkészítéséhez használja fel a *szoveg.txt* UTF-8 kódolású szövegállományt!

- 1. Hozza létre szövegszerkesztő program segítségével a *korismeret* nevű dokumentumot a program alapértelmezett formátumában a források felhasználásával! A dokumentumban ne legyenek felesleges szóközök és üres bekezdések!
- 2. Legyen a dokumentum álló tájolású és A4-es lapméretű! A bal oldali margót állítsa 3,5 cmre, a felsőt 1,5 cm-re, míg a jobb oldali és az alsó margót 2 cm-re!
- 3. A *szoveg.txt* állomány első két sorát az élőfejbe szúrja be, a többit a szövegtörzsbe!
- 4. A dokumentum főszövegét az elérhetőségre vonatkozó rész kivételével a következőképpen formázza meg:
	- a. A betűtípus Times New Roman (Nimbus Roman), a betűméret 12 pontos legyen!
	- b. A bekezdések igazítása sorkizárt, sorközük másfeles, előttük 12 pontos, utánuk 0 pontos térköz legyen!
	- c. Biztosítsa, hogy a harmadik bekezdés új oldalon kezdődjön!
	- d. Az első három bekezdés első karaktere legyen süllyesztett iniciálé, melynek betűtípusa valamilyen kézírást utánzó típus, színe pedig sötétbarna vagy sötétnarancs!
	- e. Az első három bekezdésbe a mintának megfelelően, a második sor után, jobbra zártan szúrja be rendre a *kep1.jpg*, *kep2.jpg* és *kep3.jpg* képeket! A képeket az oldalarányok megtartásával méretezze át 4 cm magasságúra!
	- f. A mintának megfelelően az iniciálét követő első néhány szó betűstílusát alakítsa kiskapitálisra, és négy helyen állítson be félkövér betűstílust!
- 5. Az első bekezdésből a kapcsos zárójelek közötti részt helyezze át a mintának megfelelően – csillaggal jelölt lábjegyzetbe! A kapcsos zárójeleket törölje a szövegből!
- 6. Az élőfejben az első sor legyen félkövér, Old English Text MT betűtípusú (ennek hiányában alkalmazzon tetszőleges, a dokumentumban alkalmazott betűtípustól eltérő típust)! A betű méretét válassza meg úgy, hogy a két szó elférjen a képek között egy sorban, és legalább 10 cm széles legyen! A két kezdőbetű színe legyen piros (vörös)! A második sor 16 pontos, félkövér, Times New Roman (Nimbus Roman) betűtípusú legyen! Mindkét bekezdés középre zárt, a második után állítson be 36 pontos térközt!
- 7. Szúrja be az élőfejbe, pontosan az oldal bal, illetve jobb felső sarkához igazítva az *elofej1.jpg,* illetve az *elofej2.jpg* képet!

*A feladat folytatása a következő oldalon található.*

- 8. Szúrja be mindkét lapra, a lap bal alsó sarkához igazítva a *csik.jpg* képet az oldalarányok megtartásával 1,4 cm szélesre méretezve! Rendezze el a képet mindkét oldalon úgy, hogy az oldal a mintának megfelelően jelenjen meg!
- 9. A harmadik és negyedik bekezdés közé szúrjon be egy egysoros, három oszlopos, szegély nélküli táblázatot! A táblázat celláiba szúrja be rendre – balra, középre, illetve jobbra zártan – a *tabla1.jpg*, *tabla2.jpg*, és *tabla3.jpg* képeket!
- 10. Az elérhetőségre vonatkozó részt a következőképpen alakítsa ki:
	- a. A "*Néhány adat*" cím Arial (Nimbus Sans) betűtípusú, 14 pontos, félkövér betűstílusú legyen! A bekezdés középre zárt, előtte 24, utána 0 pontos térköz legyen!
	- b. A többi bekezdés 10 pontos Arial (Nimbus Sans) típusú betűkből álljon!
	- c. Mindegyik bekezdésnél a sorköz legyen másfeles, ne használjon térközt a bekezdések között!
	- d. A bal és jobb behúzás 2-2 cm legyen!
	- e. Az adatok elrendezését tabulátorokkal alakítsa ki: az adatok megnevezését 7 cm-nél jobbra, magukat az adatokat pedig 8 cm-nél balra zárt tabulátorpozícióval!
	- f. A bekezdések háttere beleértve a címet is az iniciáléval azonos színű, míg a betűk színe fehér legyen!
	- g. Az elérhetőségi adatokat tartalmazó rész köré beleértve a címet is tegyen egy 6 pont vastag, a bekezdés háttérszínével egyező színű szegélyt!
- 11. A dokumentumban alkalmazzon elválasztást!

**40 pont**

## **Minta a Korismereti találkozó feladathoz:**

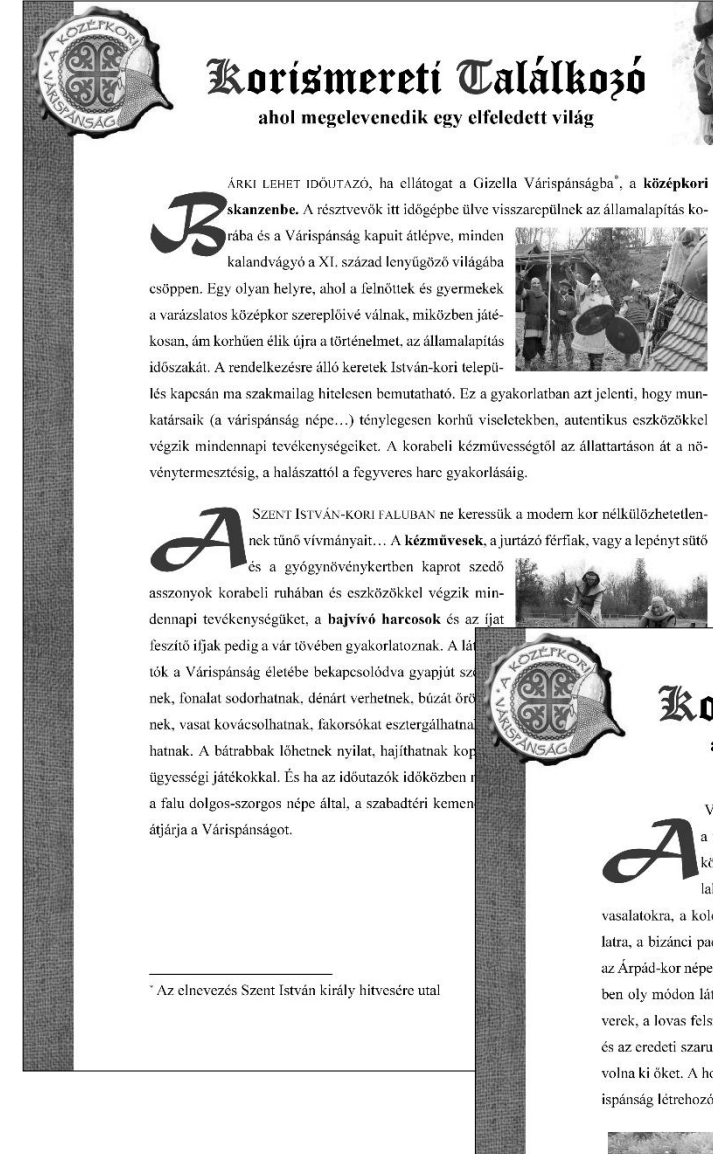

## Korismereti Találkozó

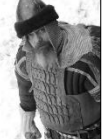

ahol megelevenedik egy elfeledett világ

VÁRISPÁNSÁG központia a Lovagi csarnok, amely köré a várudvar és maga a falu is épült. A csarnok szintén minden egyes négyzetméterében a kora középkort idézi. A mészkötömb fa-

lakra, a kézi kovácsolással készített vasalatokra, a kolostorcserén tetőre, a téglakő burkolatra, a bizánci padlómozaikra és a faragott bútorokra az Árnád-kor néne is büszkén tekintene. A lovagteremben oly módon láthatóak a korabeli ékszerek, a fegy-

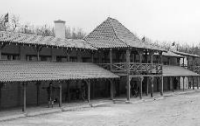

verek, a lovas felszerelés, az edények, a női- és férfi mesterségek szerszámai, a hangszerek és az eredeti szaruíj elkészítésének alapanyagai, mintha maguk az egykori főurak helyezték volna ki őket. A honfoglalás koráról a legbővebb rekonstrukciós tárlatot alkották meg a Várispánság létrehozói.

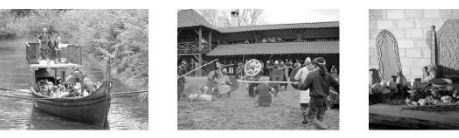

Minden év szeptember második hétvégéjén ünnepre gyűlnek a Várispánságba a Szent István-kori magyarok és varég vikingek, valamint a korabeli bajorok, svábok, bolgárok, szlávok, hogy együtt felelevenítsék a XI. század világát.

## Néhány adat:

Helyszín: nányos koordináták EOV magyar vetület: A park területe Az első találkozó éve

Balatonszige N 46° 58' 10,4" E 18° 03' 59,3" N 575353 E 181063 12 hektár 1996